# **SL2100 Multiline Terminal Quick Reference Guide (2W)**

#### **Thank you for purchasing NEC "SL2100" system.**

Due to the flexibility built into the system, your **Dialling Codes and Feature Capacities** may differ from those in this guide. Check with your Supplier / System Administrator and make a note of any differences. ī

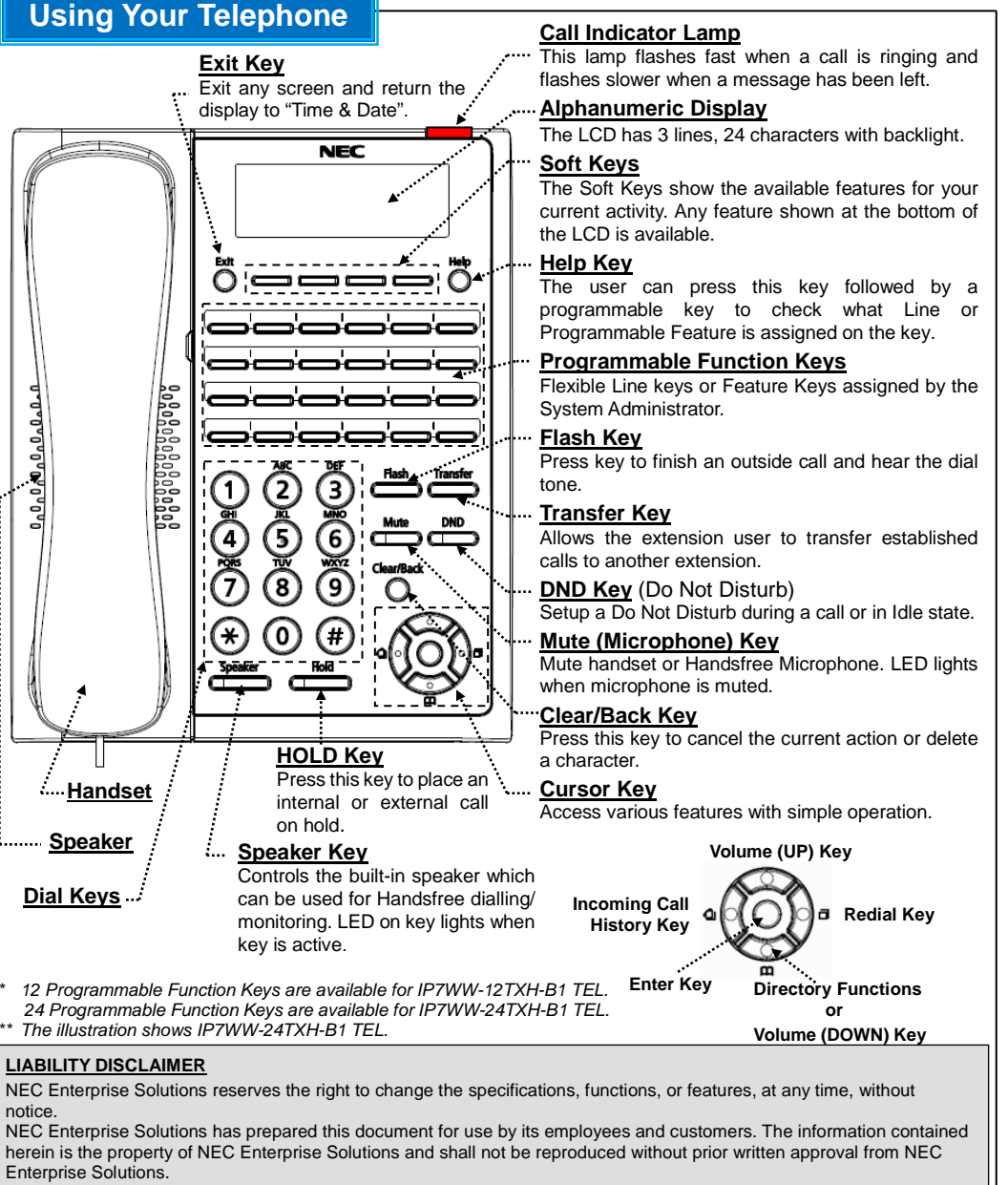

Copyright 2017 NEC Enterprise Solutions

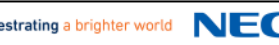

# **Basic Operation**

### *To adjust handset volume*

Press the **Volume (UP)** or **(DOWN)** keys during a call.

#### *To adjust speaker volume*

Press **Volume (UP)** or **(DOWN)** keys during a handsfree call.

#### *To adjust ring tone volume*

Press **Volume (UP)** or **(DOWN)** keys while the phone is ringing.

#### *To adjust LCD Contrast*

- To adjust the display:.
- 1. Press the **Menu** soft key.
- 2. Dial **21** on the dial pad.
- 3. Press the **Select** soft key.
- 4. Press the **(UP)** or **(DOWN)** Cursor keys to adjust the display contrast.
- 5. Press **Enter** key.
- 5. Press **Speaker** key to finish.

# *Making Internal Calls*

- 1. Lift the handset or press the **Speaker** key to receive dial tone.
- 2. Dial the extension number of the required party.

# *Making Outside Calls*

- 1. Press the Line key to access the specific outside line.
	- or Lift the handset
		- or

Press the **Speaker** key and dial the line access code. (Default; dial 9)

- 2. Dial the telephone number of the required party.
- ➥ *Ask your System Administrator for the line access code.*

### *Incoming Call History*

- 1. Press the **Incoming Call History key** your last incoming call is displayed.
- 2. Press the **(UP)** or **(Down)** Cursor keys to scroll through your call list.
- 3. Press the **Redial key** to make the call.

# *Answering a Call*

Your phone will ring and the Call Indicator Lamp will flash.

1. Lift the handset.

or

Press the **Speaker** key to answer by handsfree.

# *Placing a Call on Hold*

- 1. Press the **Hold** key during a call.
- 2. Outside calls will flash at the Line key, Internal calls will flash at the Hold key.
- 3. Press the flashing key to retrieve the held caller.

# *Redialling a Previous Number*

- 1. Press the **Redial** key your last dialed call is displayed.
- 2. Press the **(UP)** or **(DOWN)** Cursor keys to scroll through your call list.
- 3. Press the **Redial** key to make the call.

# *Transferring a Call*

- 1. Press the **Transfer** key during a call.
- 2. Dial the extension number of the required party.
- 3. Press the **Transfer** key to send the call through.

or

Wait for answer, announce the caller and press **Transfer** to send the call through.

# **Additional Operation**

#### *Conference*

- With a call in progress (Internal or External)
- 1. Press the **Conf** soft key.
- 2. Dial an Internal or External number.
- 3. When the third party answers, press the **Add** soft key.
- 4. Press the **Begin** soft key to begin the Conference.
- 5. A three way conference is now established.
- ➥Any party may exit the conference by hanging up. The two parties will remain connected, as long as one of the remaining parties is internal.

# *Camp On/ Callback*

- If you dial a busy extension:
- 1. Dial **#** and hang up.
- 2. Replace the handset. During this time you may make and receive calls
- 3. When both extensions are free, your phone will ring.
- 4. Lift the handset and the other extension will ring.

#### **To Cancel:**

- 1. Lift the handset and dial access code **870**.
- ➥The access codes are default only, and may have been changed for your system.

# *Call Forward - Immediately*

Forwards all calls immediately.

#### **To Set:**

- 1. Lift the handset and dial the Call Forward All Access code **848**.
- 2. Dial **1** to set.
- 3. Dial the destination number.
- 4. Replace the handset.

#### **To Cancel:**

- 1. Lift the handset and dial the Call Forward All
- Access code **848**.
- 2. Dial **0** to cancel.
- 3. Replace the handset.

➥The access codes are default only, and may have been changed for your system.

#### *Call Forward – Busy*

Forwards calls when your extension is busy. **To Set:**

- 1. Lift the handset and dial **843**.
- 2. Dial **1** to set.
- 3. Dial the destination number.
- 4. Replace the handset.

#### **To Cancel:**

- 1. Lift the handset and dial **843**.
- 2. Dial **0** to cancel.
- 3. Replace the handset.
- ➥The access codes are default only, and may have been changed for your system.

#### *Call Forward – No answer*

Forwards calls only after the call forward no answer timer expires.

- **To Set:**
- 1. Lift the handset and dial the Call Forward No answer Access code **845**.
- 2. Dial **1** to set.
- 3. Dial the destination number.

# 4. Replace the handset.

- **To Cancel:**
- 1. Lift the handset and dial the Call Forward All access code **845**.
- 2. Dial **0** to cancel.
- 3. Replace the handset.
- ➥The access codes are default only, and may have been changed for your system.

# **Additional Operation**

#### *Call Pick Up*

**To answer a ringing extension in your group:** 1. Lift the handset and dial **867**.

#### **For answering ringing extensions not in your group:**

- 1. Lift the handset and dial **868** + ringing extension Group number.
- ➥The access codes are default only, and may have been changed for your system.

# *Programming Speed Dial Numbers*

- **To store a Speed Dial number:**
- 1. Press the **Speaker** key and dial **853** (for system).
- 2. Dial the speed dial bin number (000-899).
- ➥Bins 000-899 are assigned by default and these values can be changed via system programming.
- 3. Dial telephone number you want to store (Up to 36 digits).
- 4. Press the **Hold** key.
- 5. Enter name using dial pad.
- 6. Press the **Hold** key.

#### **To dial a system Speed Dial number:**

- 1. Without lifting the handset, press the **Directory** key on the bottom Cursor key.
- 2. Press the **(UP)** or **(DOWN)** Cursor keys to search for the required number.
- 3. Go Off-hook to dial out.
- ➥The access codes are default only, and may have been changed for your system.

# *Do Not Disturb*

- Block incoming calls to your extension.
- 1. (Idle condition) Press the **DND** key.
- 2. Dial 1 to block Outside calls. Dial 2 to block Internal calls. Dial 3 to block All calls. Dial 4 to block Transferred calls. Dial 0 to Cancel.

#### *Selectable Ring Tone*

SL2100 Multiline Terminal has 8 types of ringer tones that you can select.

#### **To Change your Extension Incoming Ring Tone:**

- 1. Press the **Speaker** key and dial **820**.
- 2. Dial **1** to set Intercom ring, Dial **2** to set Trunk ring.
- 3. Dial the code (**1–8**) for the desired ring pattern.
- 4. Press the **Speaker** key to hang up.
- ➥The access codes are default only, and may have been changed for your system.

### *Programmable Function Keys*

*Contact your System Administrator for operations specific to your system.*

### *Shortcut Menu*

The user can access the shortcut menu by pressing the **Enter** Cursor key.

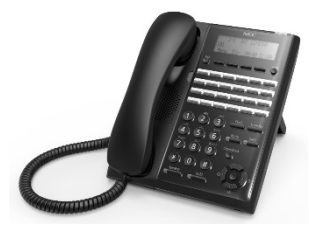